## **CAMPDOC INSTRUCTIONS**

Go to your group's exclusive CampDoc link provided by your group leader. CampDoc Release Forms must be 100% complete two weeks prior to your event.

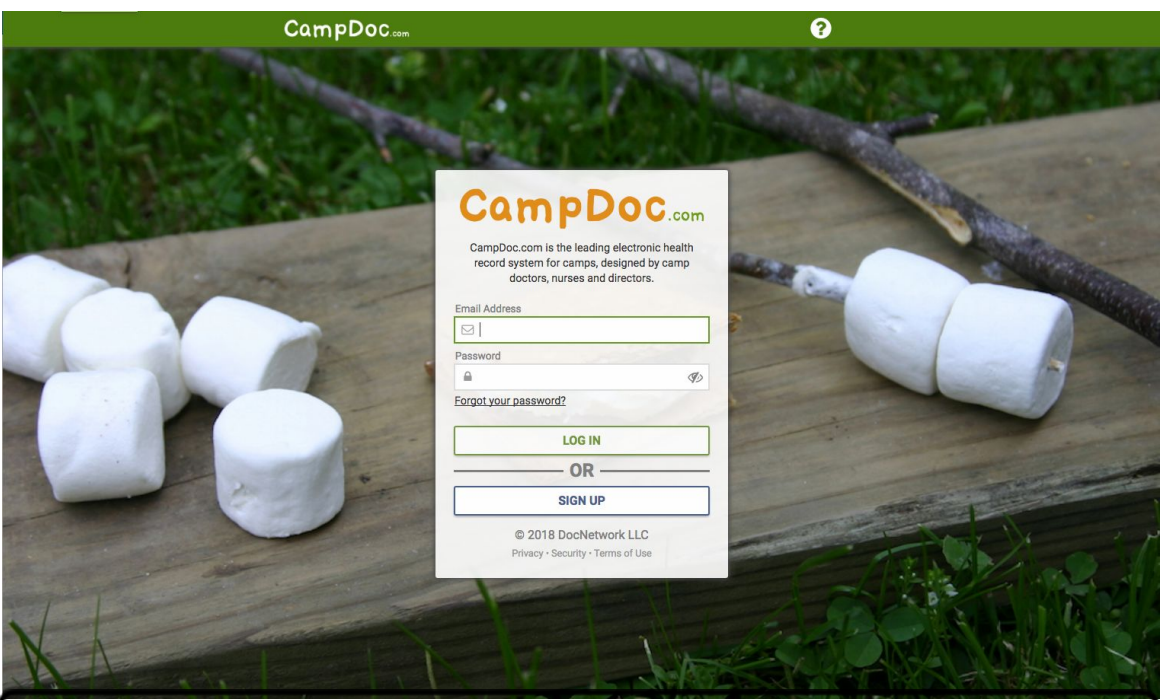

Returning Users: Log in using your existing user name and password.

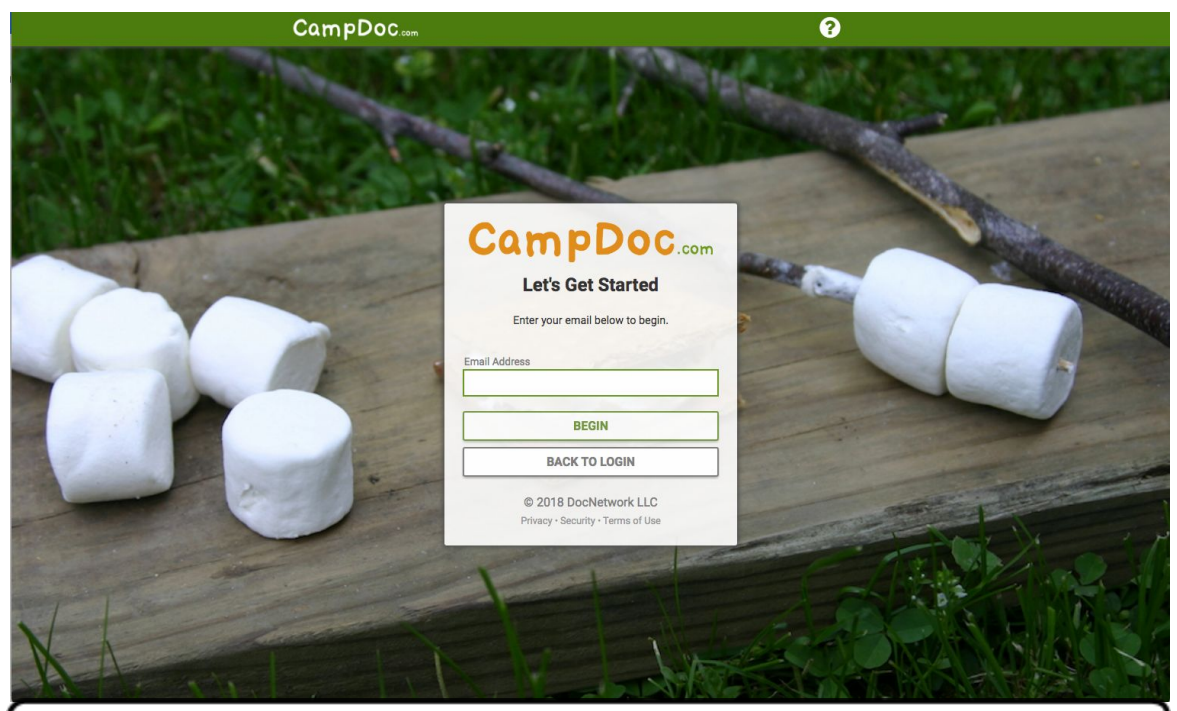

New Users: Click "Sign Up" & follow the prompt to create a login.

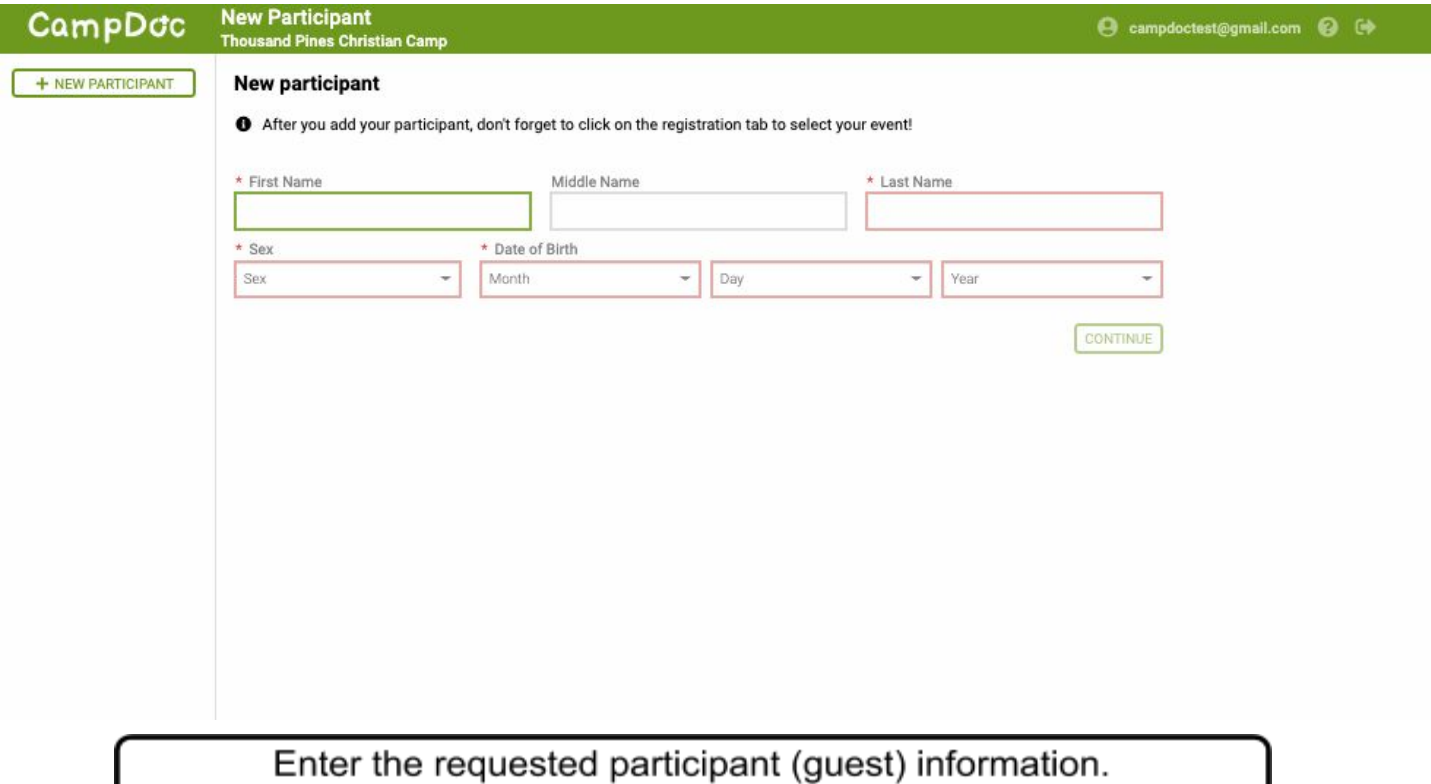

**User Settings / About You** CampDdc  $\bullet$  campdoctest@gmail.com  $\bullet$   $\bullet$ **O** About You **About You** · Participants If you want to change the name, email, phone or address associated with your CampDoc.com account, you may do so below. If you are using CampDoc.com for someone other than yourself (e.g. your child), please do not enter the  $\triangle$  Security \* First Name \* Last Name Notifications Ì

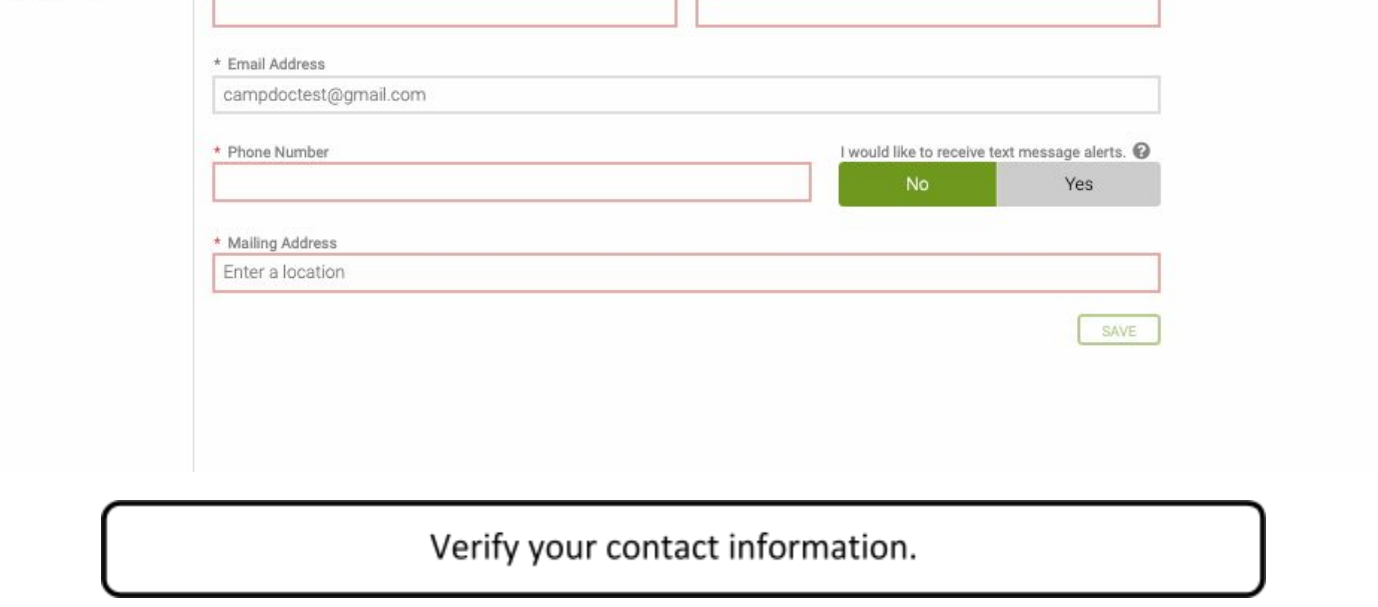

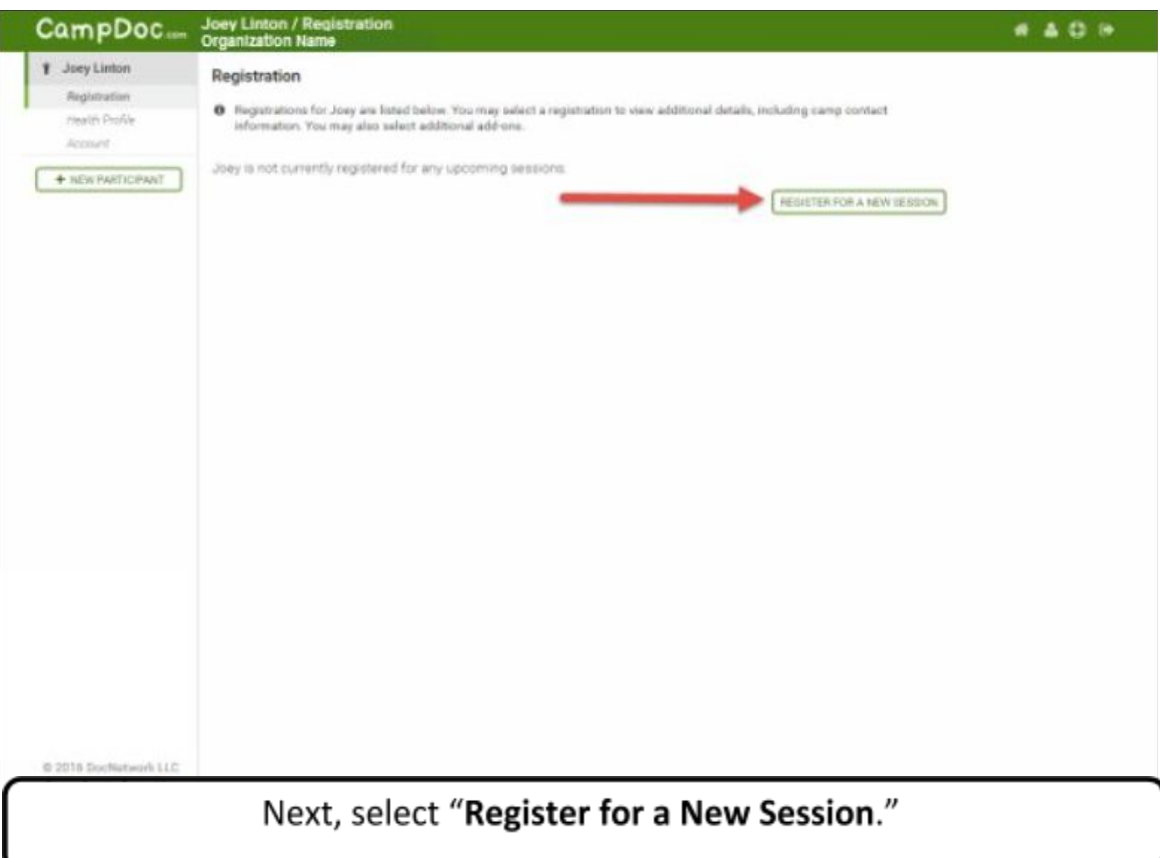

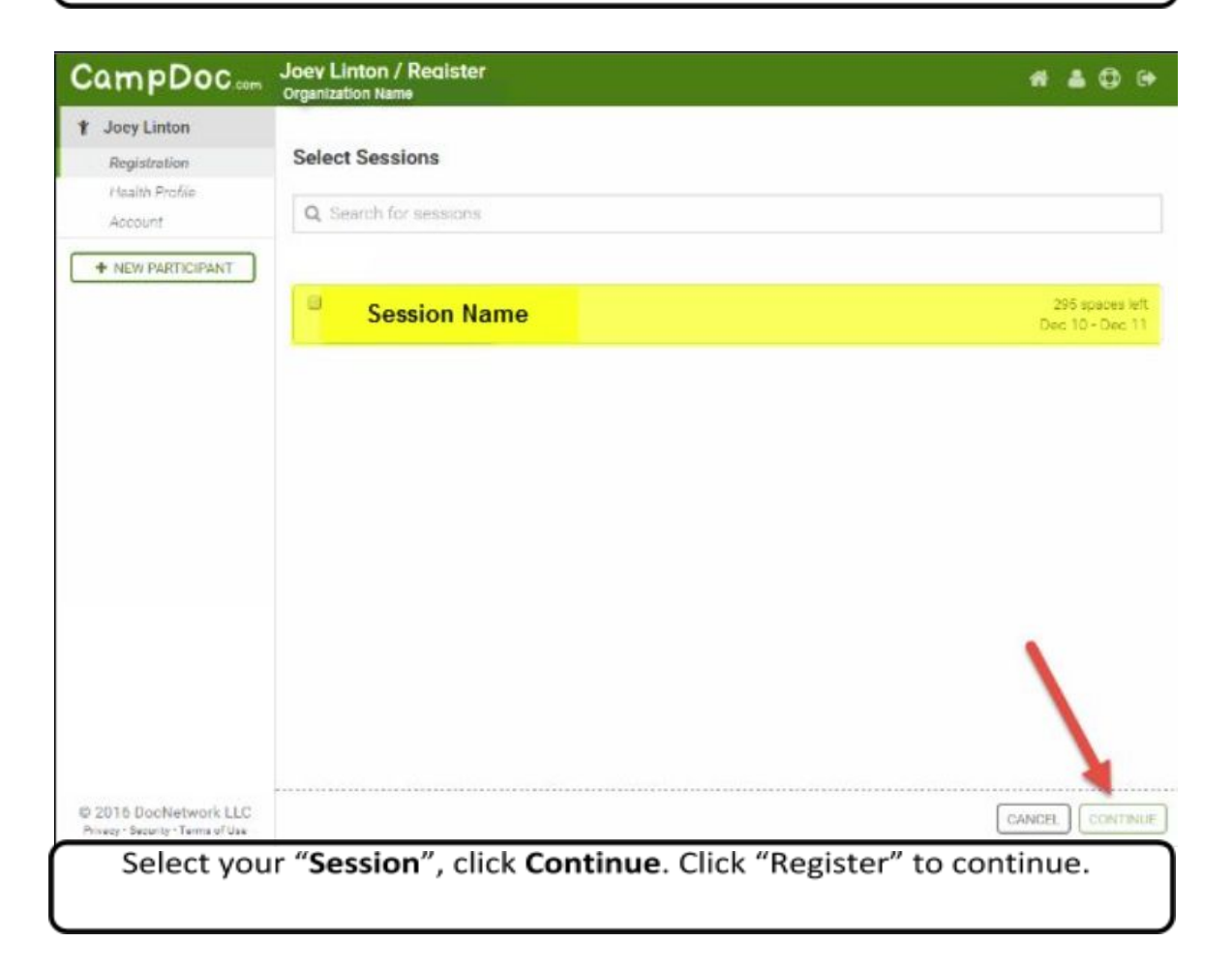

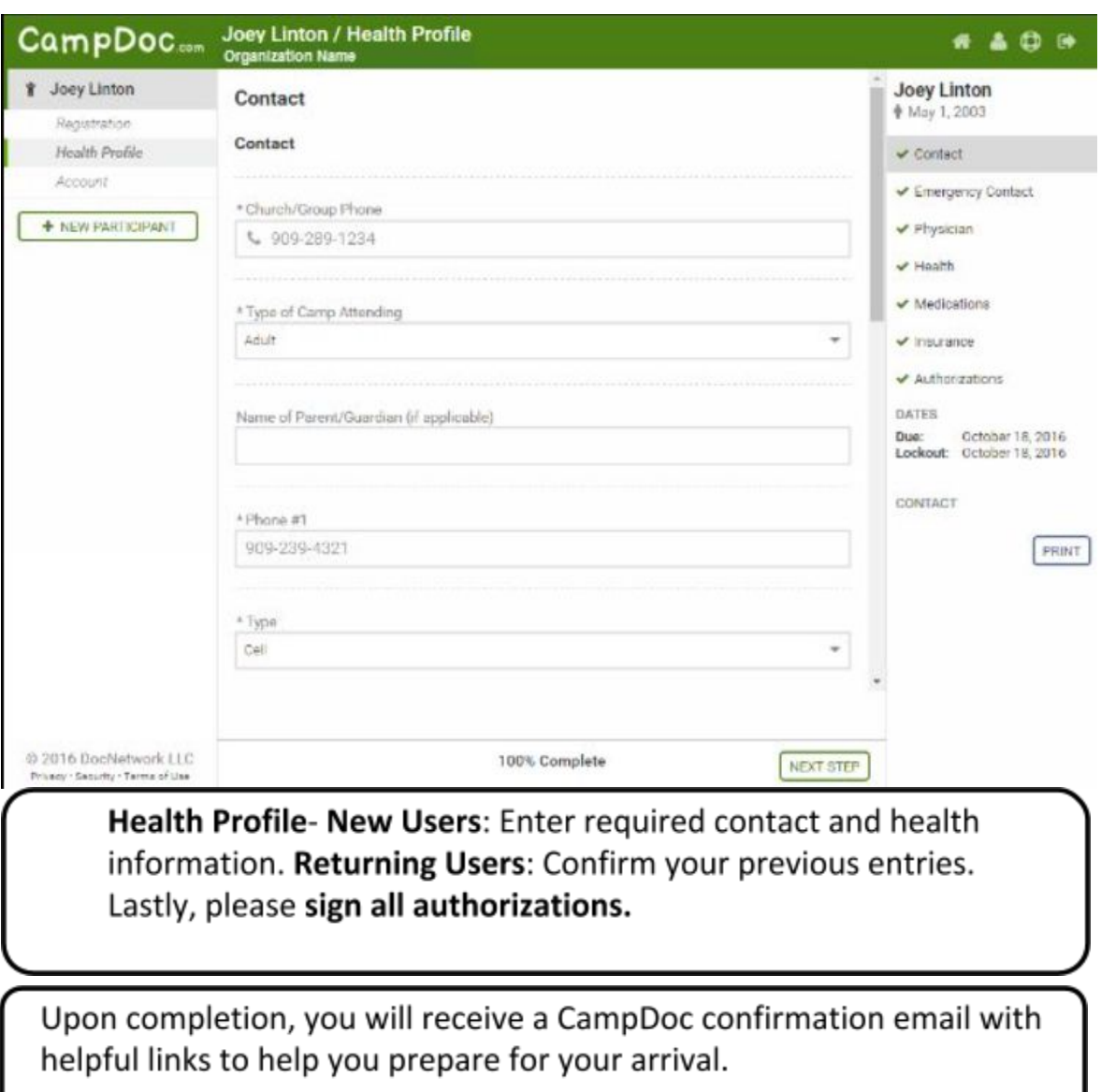

## **CampDoc Help**

Thank you for using CampDoc.com to complete your Release Form. If you need assistance completing your participant profile, please see below for direction.

CampDoc Can:

● Reset a password if you can't access your account, and are unable to reset your password

● Help you download an updated web browser (which provide improved security and performance for health information); we support current and previous releases of Google Chrome, Firefox, Microsoft Edge, & Safari

- Update or add new email addresses to a participant account
- $\bullet$  Re-send any email notifications that you may have missed or accidentally deleted
- Help you navigate your health profile
- Help you with any errors or unexpected behavior when using our system
- **CampDoc.com/support** offers support, training videos, & answers FAQs

CampDoc Cannot:

- Manually enter new participants or providers based on the request of a parent/guardian
- Remove email addresses for someone other than the email address owner; please see your group leader directly to process these changes

Group Leaders (Providers) Can:

- Create new participant profiles
- Update a participant's name, date of birth, or health record (an alert will notify leaders of any demographic change requests)
- Answer questions specific to your event (e.g. driving directions, policies, activities, etc.)
- Unlock health profiles, ensuring that leaders are aware of last-minute changes
- Select programs are not designated a Provider; contact the camp for help with Provider functions

## **The CampDoc.com Team**

Email: [help@campdoc.com](mailto:help@campdoc.com) Phone 734.636.1000, Fax: 734.619.8301 [www.campdoc.com/support](http://www.campdoc.com/support)